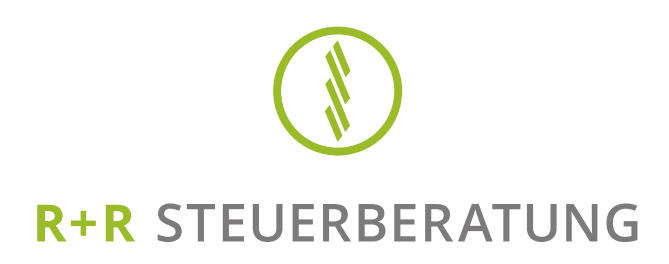

# **DIGITALE BUCHHALTUNG BMD**

Im 21. Jahrhundert bietet uns die EDV hervorragende Möglichkeiten um die Buchhaltung zu digi**‐** talisieren. So sollten, unserer Meinung nach, in der EDV vorhandene Daten nicht ausgedruckt werden und dann wieder manuell in die EDV eingegeben werden, sondern direkt über Schnittstel**‐** len von einem Programm ins nächste eingespielt werden.

TIPP: aufgrund unserer langen Erfahrung in der Digitalisierung von Buchhaltungen, empfehlen wir die Digitalisierungsschritte einzeln, im Abstand von etwa einem Monat umzusetzen.

Auf Wunsch, stellen wir Ihnen auch Dateien zur Verfügung, welche Sie in Ihr Telebanking impor**‐** tieren können, um folgende Zahlungen durchzuführen:

- Umsatzsteuer an das Finanzamt
- **N** Lohnnebenkosten an das Finanzamt
- Sozialversicherung an die Gesundheitskasse
- Kommunalsteuer an die Gemeinde

### **Für Bilanzierer:**

### **Digitalisierungsschritt 1**

- Bankauszugsverbuchungen:
	- Sie haben die Möglichkeit, uns als Ihren Steuerberater eine Bankeinsichtsberechtigung von Ihrem Firmenkonto zu geben.
	- Wir, als Ihr Steuerberater, können uns dann eine für die Buchhaltung relevante Datei von der Bank herunterladen und diese in der Buchhaltungssoftware einspielen.

### **Digitalisierungsschritt 2**

- Ausgangsrechnungen:
	- Wenn Ausgangsrechnungen über eine Software erstellt werden, soll die Möglichkeit geschaffen werden, die Daten in eine CSV-Datei zu exportieren.
	- Die CSV-Datei muss eine gewisse Struktur aufweisen, darum sollte diese Struktur vorher mit uns abgesprochen werden, bevor die Exportschnittstelle eingerichtet wird.

Wenn die CSV-Datei (oder das Schnittstellenfile) das erforderliche Format aufweist, können wir auf diesen elektronischen Daten in unserer Buchhaltung aufsetzen.

### **Digitalisierungsschritt 3**

- **N** Bankeinzüge:
	- Wenn Sie bei Ihren Kunden eine Bankeinzugsberechtigung besitzen und Ihre Forderungen mittels Bankeinzug einheben, können wir Ihnen hier monatlich eine Datei zur Verfügung stellen, welche Sie in Ihr Telebanking importieren können und somit die Einzüge automa**‐** tisch durchgeführt werden.
- **W** Eingangsrechnungen:
	- Bei den Eingangsrechnungen empfehlen wir weiterhin die Verbuchung durch unser fach**‐** kundiges Buchhaltungspersonal, welches die korrekte Zuordnung der Rechnungen in die buchhalterischen Konten vornimmt.
	- Hierfür benötigen wir Daten wie etwa Ihre Creditor-ID, die IBAN und BIC Ihrer Kunden, Mandats-ID usw.

## **Für Einnahmen-Ausgaben-Rechner**

### **Digitalisierungsschritt 1**

- **Sankauszugsverbuchungen:** 
	- Sie haben die Möglichkeit, uns als Ihren Steuerberater eine Bankeinsichtsberechtigung von Ihrem Firmenkonto zu geben.
	- Wir, als Ihr Steuerberater, können uns dann eine für die Buchhaltung relevante Datei von der Bank herunterladen und in diese in der Buchhaltungssoftware einspielen.

### **Digitalisierungsschritt 2**

- $\mathbf M$  Kassabuch
	- Wenn Sie Ihre Kassabewegungen bereits in der EDV (z.B. Excel) erfassen, können Sie diese Datei dem Steuerberater übermitteln, damit dieser die Daten in die Buchhaltungssoftware einspielen kann und nur noch die Belege kontrollieren muss.

### **[FAQs digitaler Belegkreislauf für bilanzierende Unternehmen](https://cms.atikon.at/steuerconsulting.at/de/service/digitale_buchhaltung_bmd/faqs_digitaler_belegkreislauf_f%C3%BCr_bilanzierende_unternehmen/)**

[Fragen und Antworten für bilanzierende Unternehmen](https://cms.atikon.at/steuerconsulting.at/de/service/digitale_buchhaltung_bmd/faqs_digitaler_belegkreislauf_f%C3%BCr_bilanzierende_unternehmen/)

### **[FAQs digitaler Belegkreislauf für EA-Rechner mit OP-Führung](https://cms.atikon.at/steuerconsulting.at/de/service/digitale_buchhaltung_bmd/faqs_digitaler_belegkreislauf_f%C3%BCr_ea_rechner_mit_op_f%C3%BChrung/)**

[Fragen und Antworten für EA-Rechner mit OP-Führung](https://cms.atikon.at/steuerconsulting.at/de/service/digitale_buchhaltung_bmd/faqs_digitaler_belegkreislauf_f%C3%BCr_ea_rechner_mit_op_f%C3%BChrung/)

Stand: 1. Jänner 2025

Trotz sorgfältiger Datenzusammenstellung können wir keine Gewähr für die Vollständigkeit und Richtigkeit der dargestellten Informationen übernehmen. Bei weiteren Fragen stehen wir Ihnen im Rahmen unserer Berufsberechtigung jederzeit gerne für eine persönliche Beratung zur Verfü**‐** gung.

Mit diesem QR-Code gelangen Sie schnell und einfach auf diese Seite

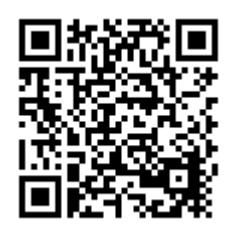

Scannen Sie ganz einfach mit einem QR-Code-Reader auf Ihrem Smart**‐** phone die Code-Grafik links und schon gelangen Sie zum gewünschten Bereich auf unserer Homepage.